feratel

Gästeregistrierung - myVisitPass

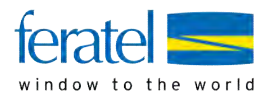

# Gast hat noch keinen myVisitPass und kommt zum Betrieb

#### Gast kommt zum Betrieb und hat noch keinen myVisitPass

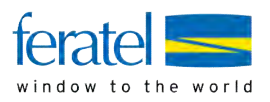

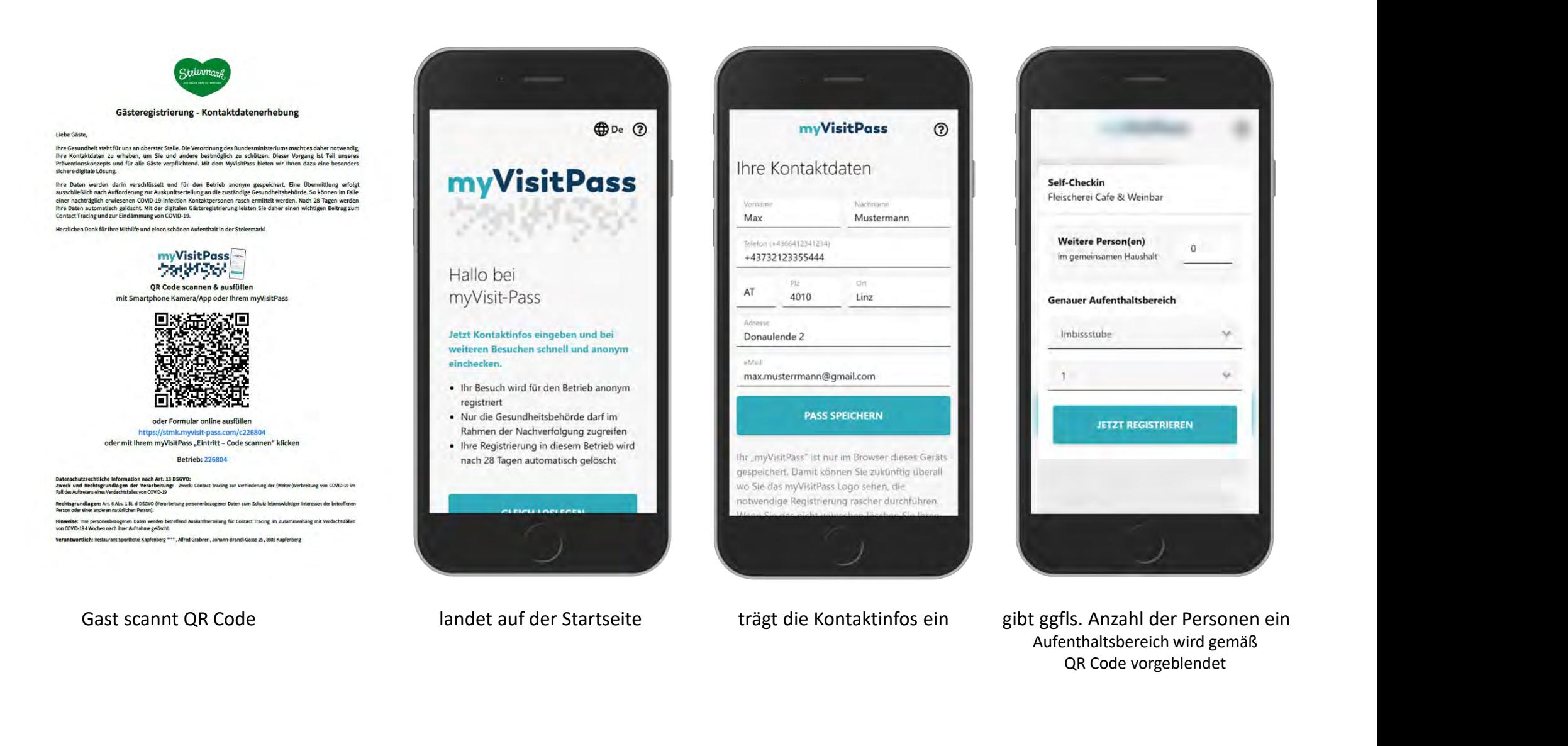

#### Gast kommt zum Betrieb und hat noch keinen myVisitPass

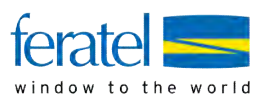

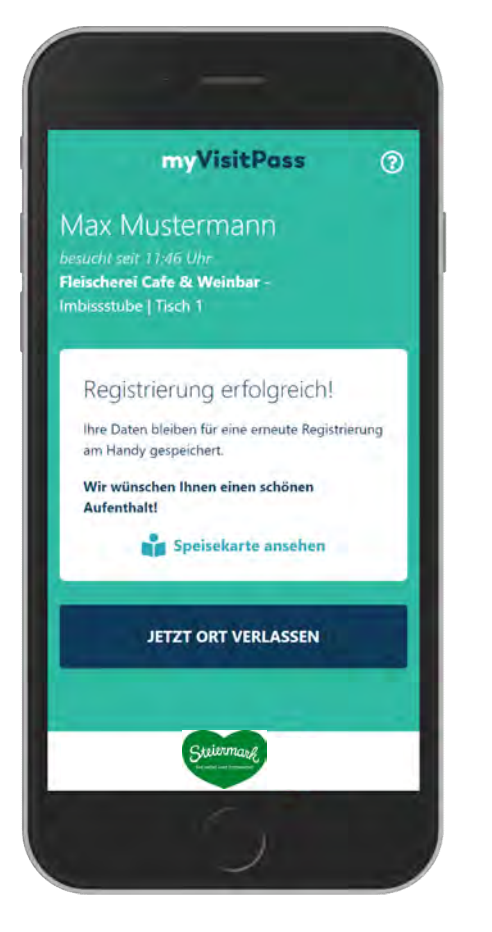

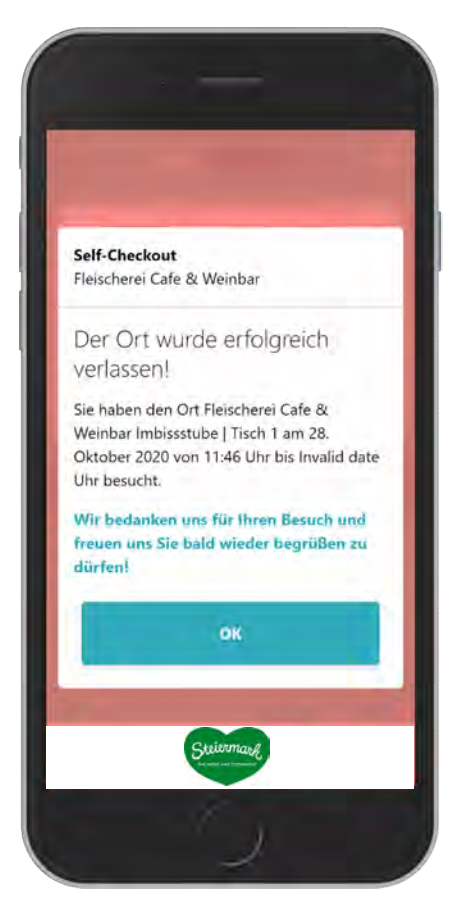

Registrierung wird bestätigt auf metallickt auf "Ort verlassen" auf Klickt auf "OK" bei Checkout und<br>und der Checkout wird bestätigt auf der myVisitPass für den nächsten

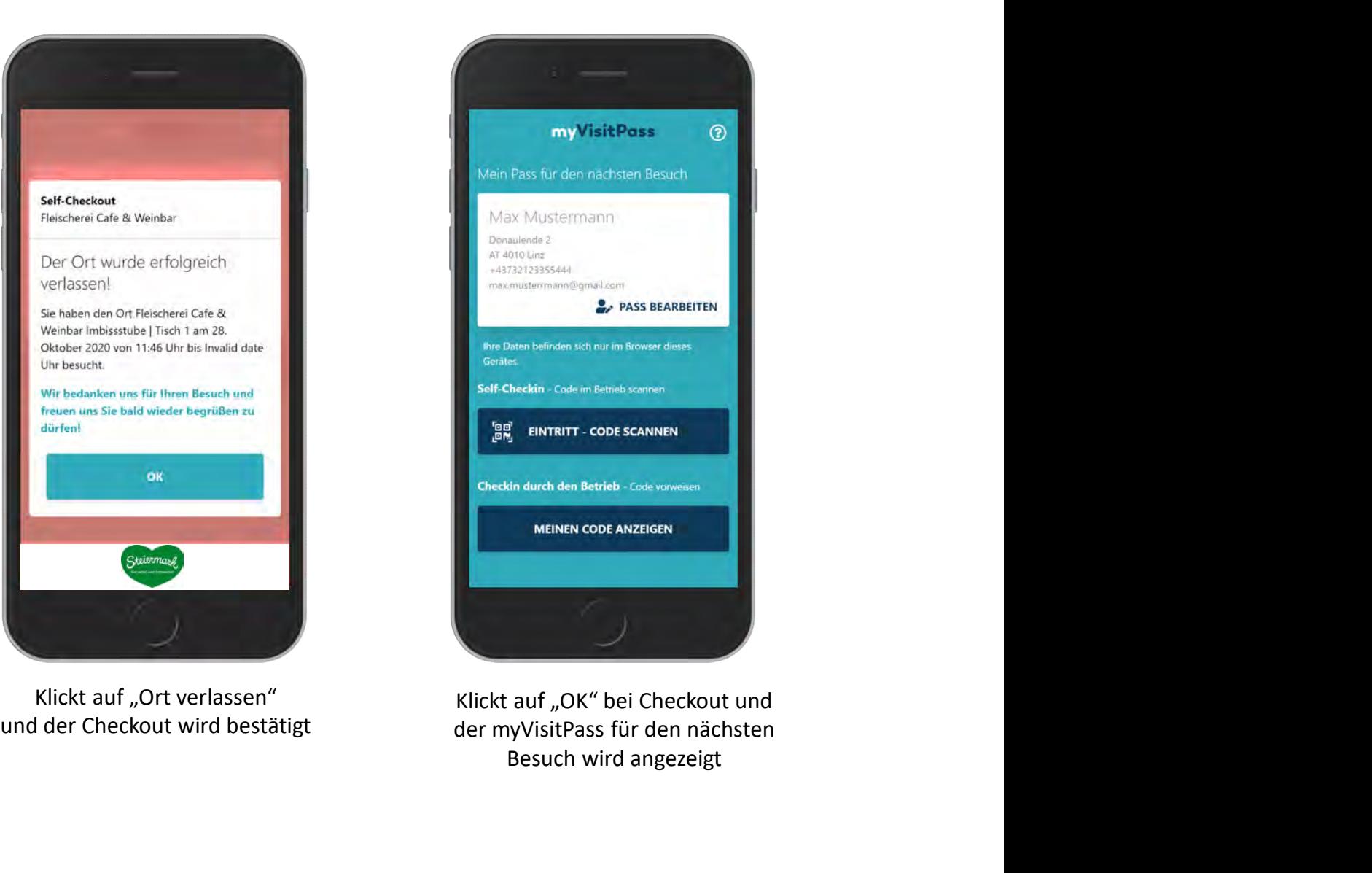

der myVisitPass für den nächsten Besuch wird angezeigt

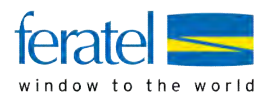

### Gast hat bereits einen myVisitPass (via MeldeClient oder 1. Besuch) und kommt zum Betrieb

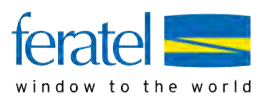

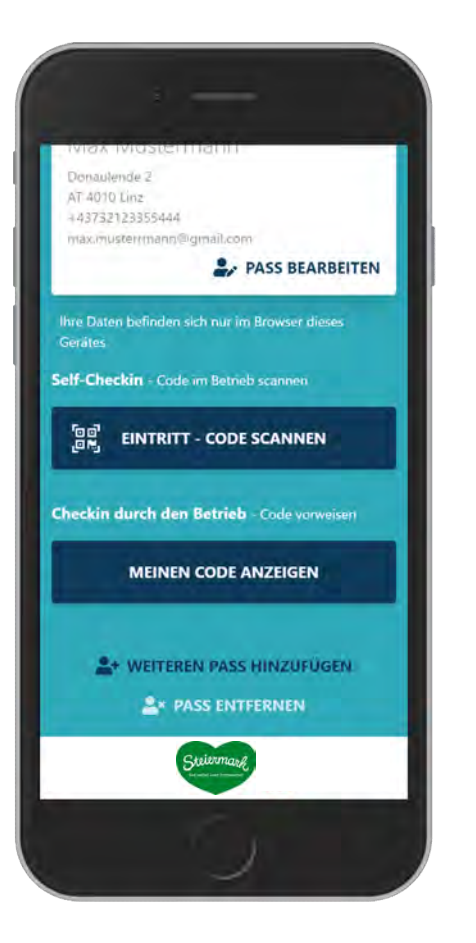

kann weiteren Pass hinzufügen

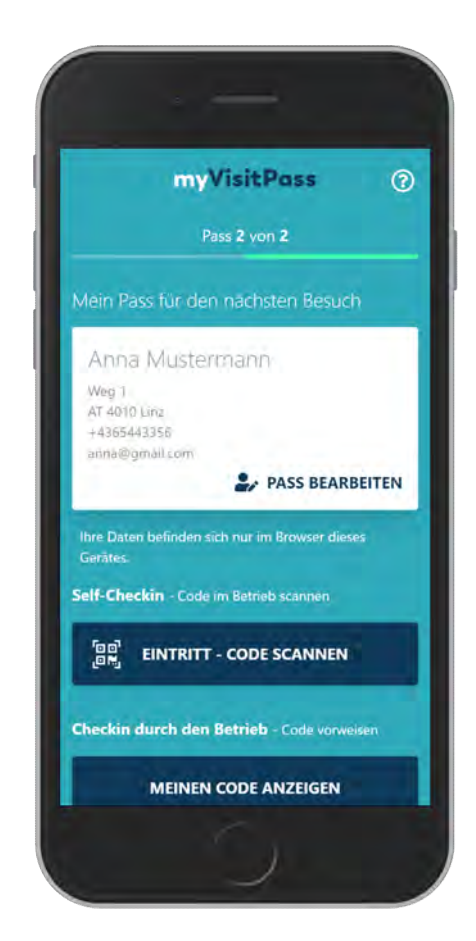

Kann die Pässe sodann durch "Wischen" öffnen

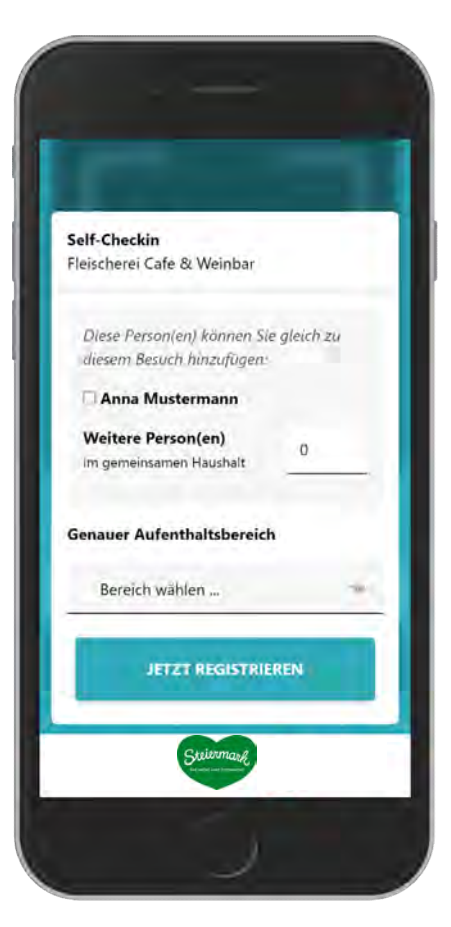

kann dann beim Self-Checkin den/die weitere Pass/Pässe/Person(en) schnell hinzufügen

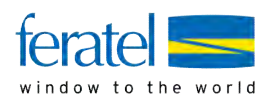

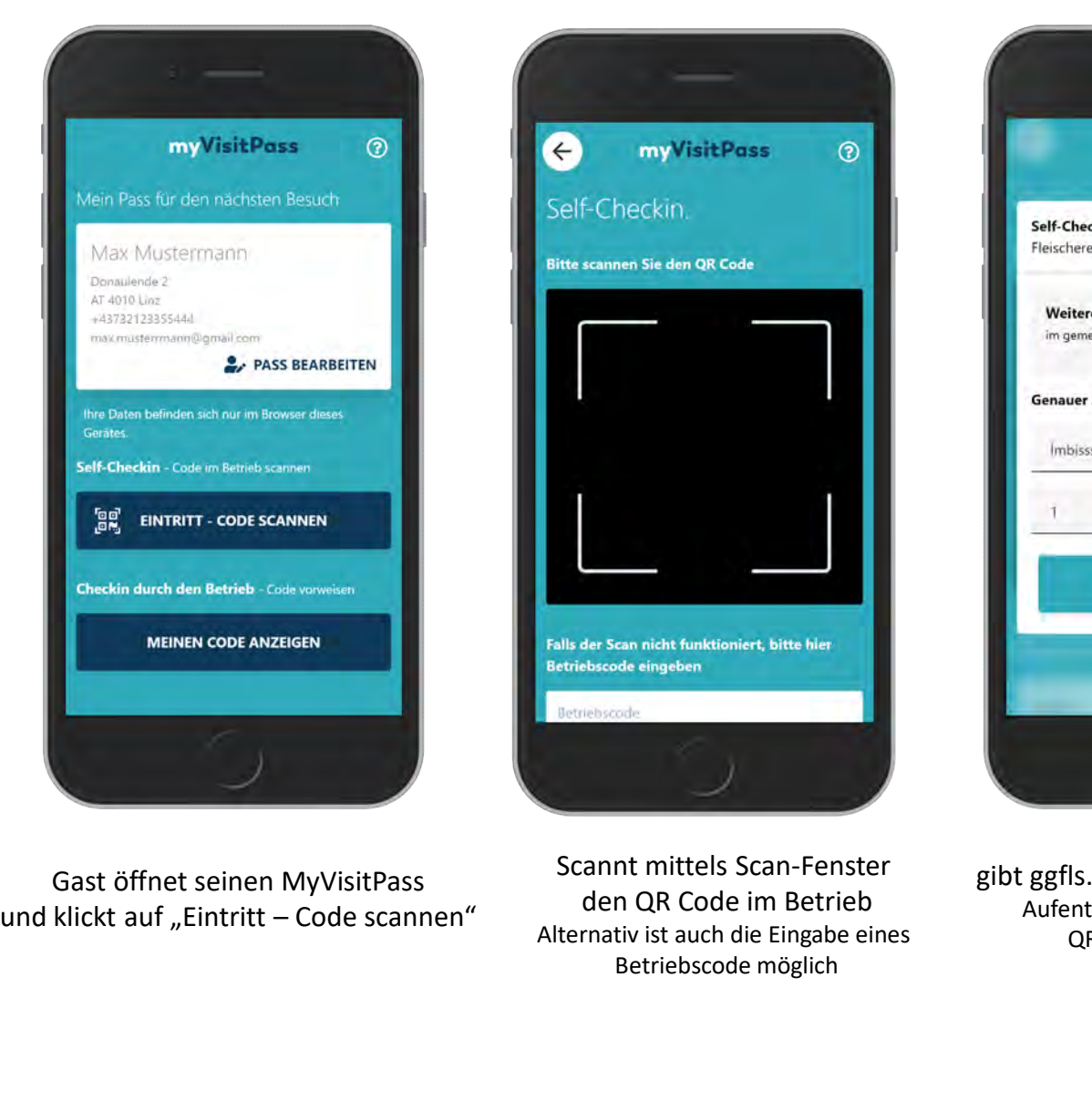

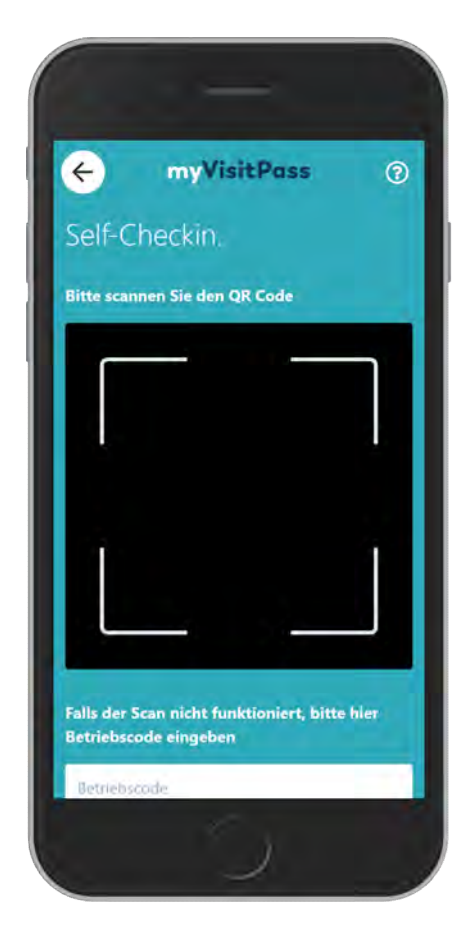

Scannt mittels Scan-Fenster den QR Code im Betrieb Alternativ ist auch die Eingabe eines Betriebscode möglich

Gast öffnet seinen MyVisitPass beim auf der Beister der Bersonen ein Registrierung wird bestätigt gibt ggfls. Anzahl der Personen ein Aufenthaltsbereich wird gemäß QR Code vorgeblendet

**JETZT REGISTRIEREN** 

Self-Checkin

Fleischerei Cafe & Weinbar

 $\theta$ 

÷

ù.

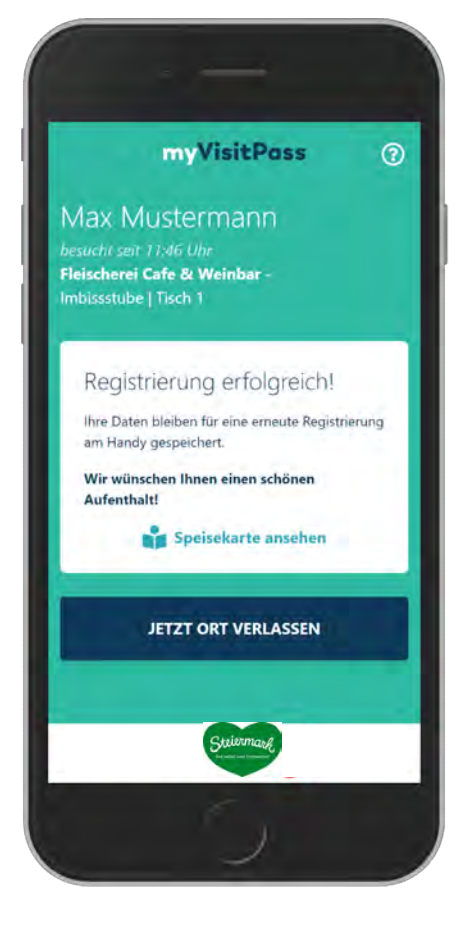

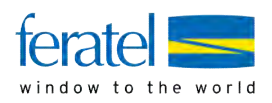

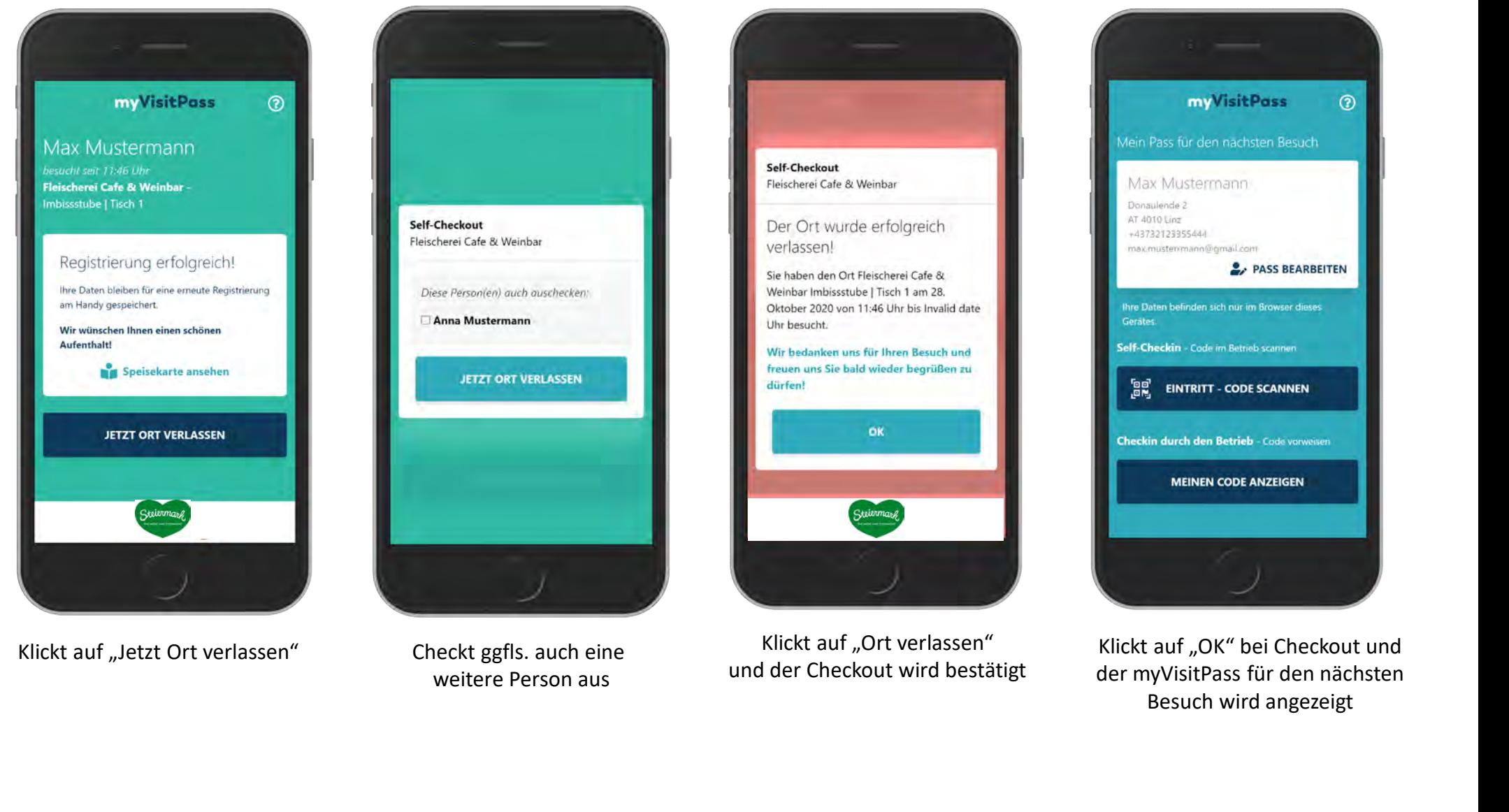

Checkt ggfls. auch eine weitere Person aus

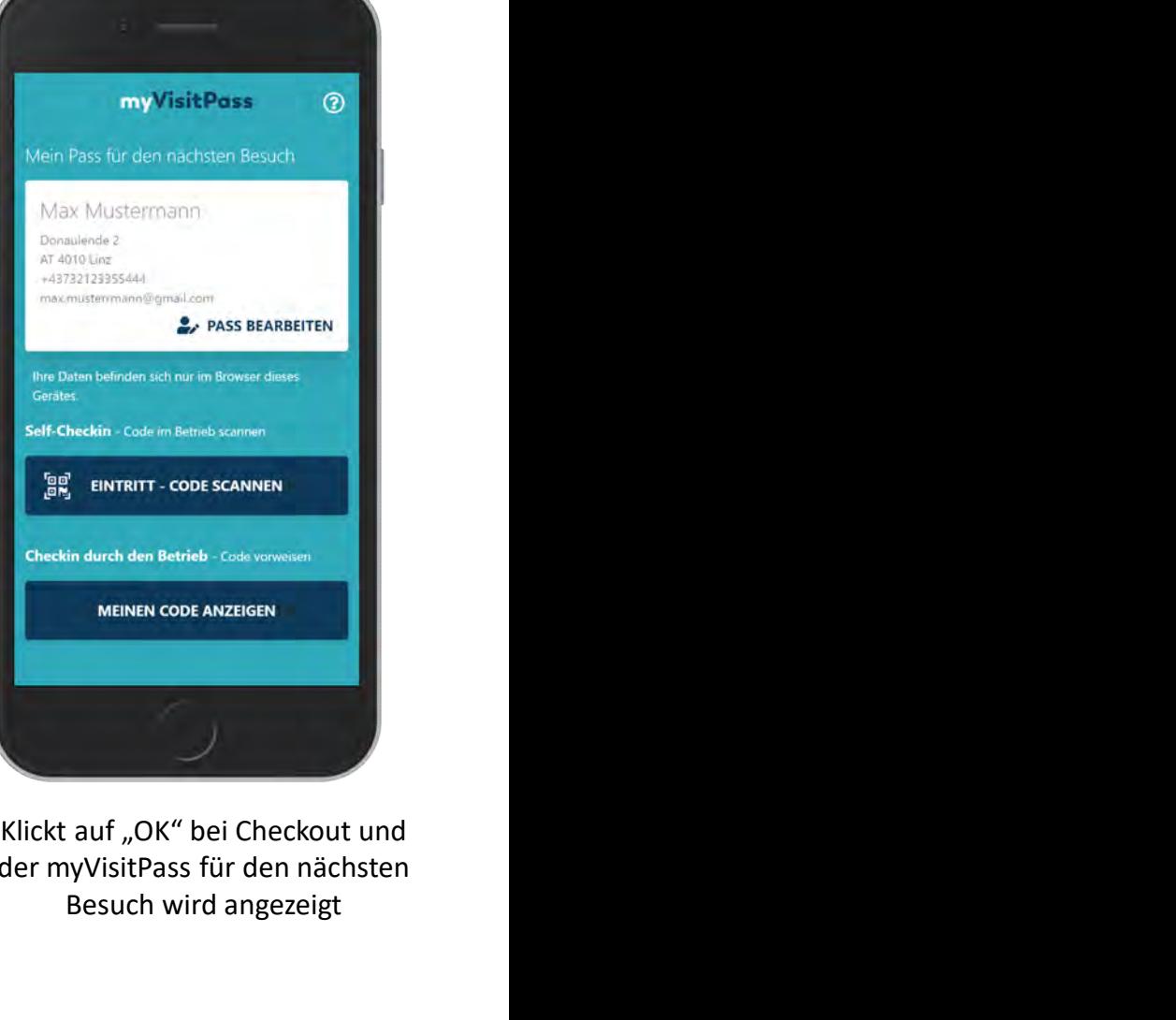

Klickt auf "Jetzt Ort verlassen" Checkt ggfls. auch eine<br>und der Checkout wird bestätigt der myVisitPass für den nächsten weitere Person aus der myVisitPass für den nächsten Besuch wird angezeigt

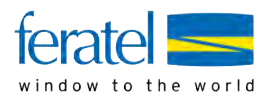

### **Gast hat bereits einen myVisitPass** und kommt zum Betrieb

- öffnet nicht diesen sondern scannt erneut die **QR-Code Vorlage** 

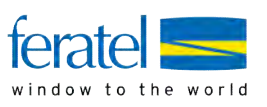

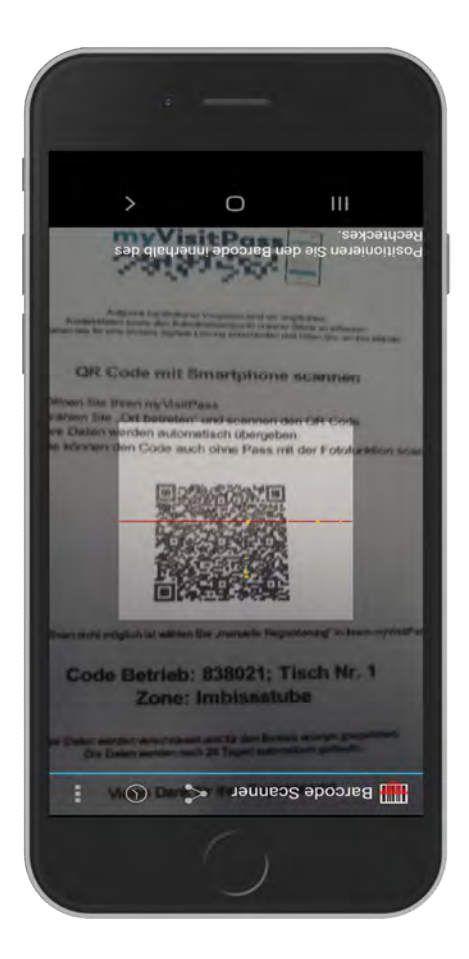

und scannt den QR Code mit einem Standard QR Code Leser

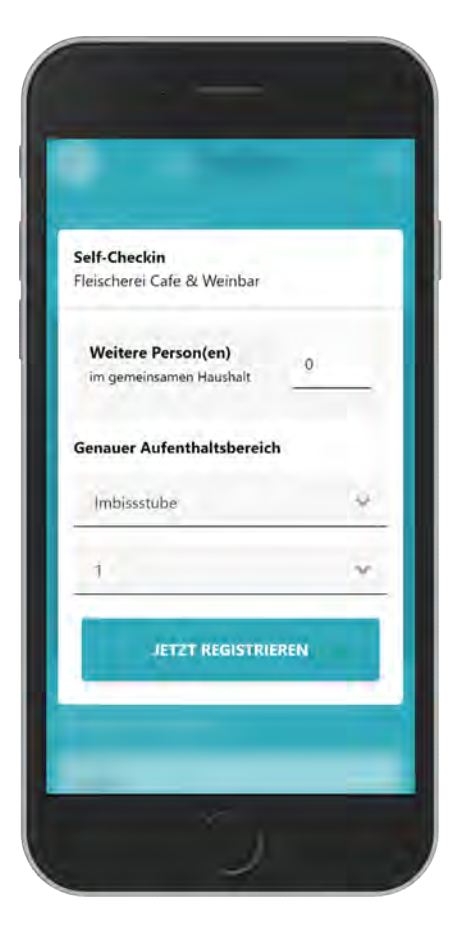

gibt ggfls. Anzahl der Personen ein Aufenthaltsbereich wird gemäß QR Code vorgeblendet

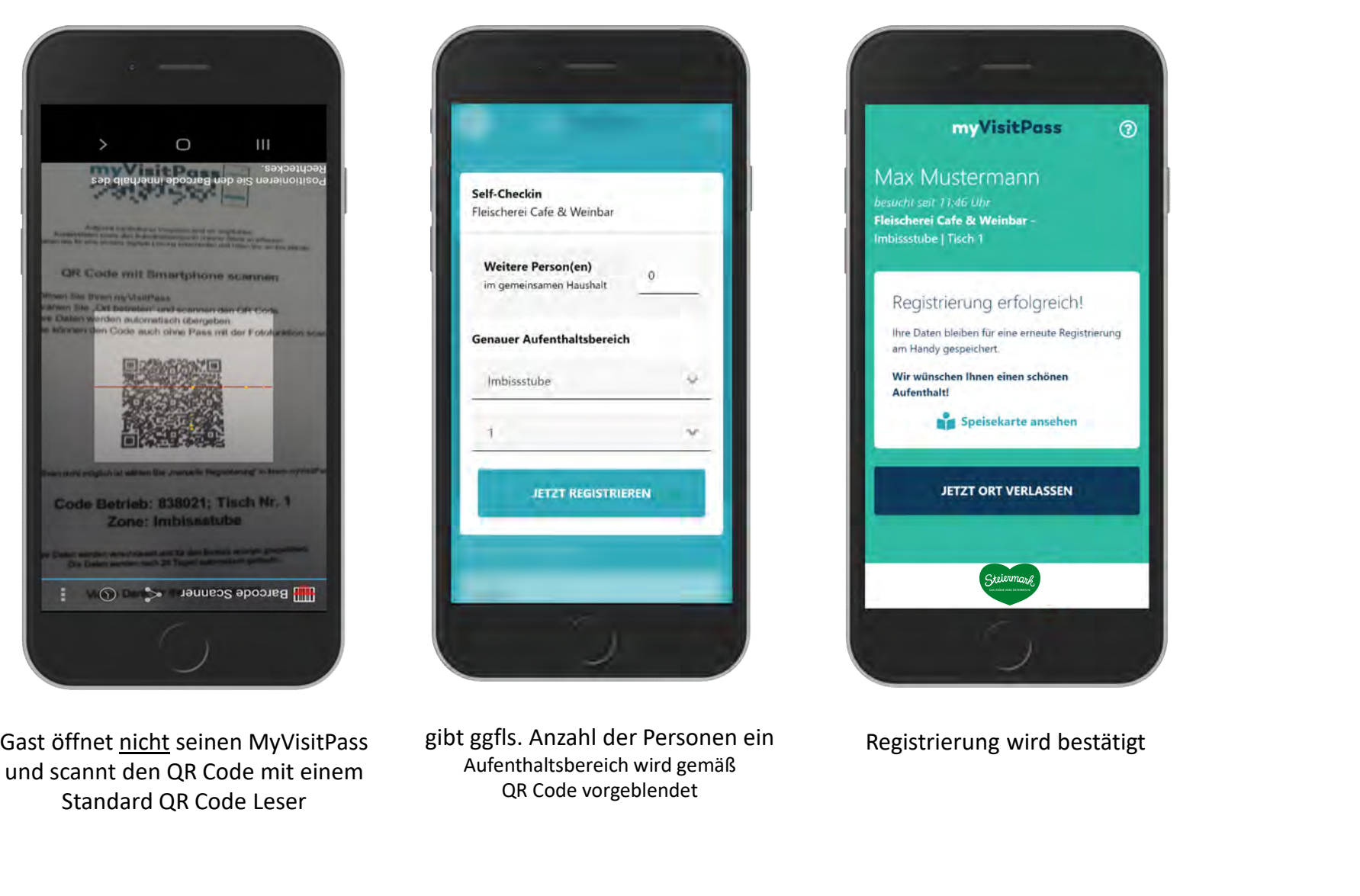

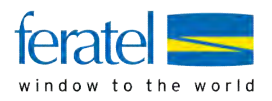

# Gast hat bereits einen myVisitPass und kommt zum Betrieb

- Betrieb scannt den Eintritt selbst

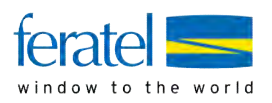

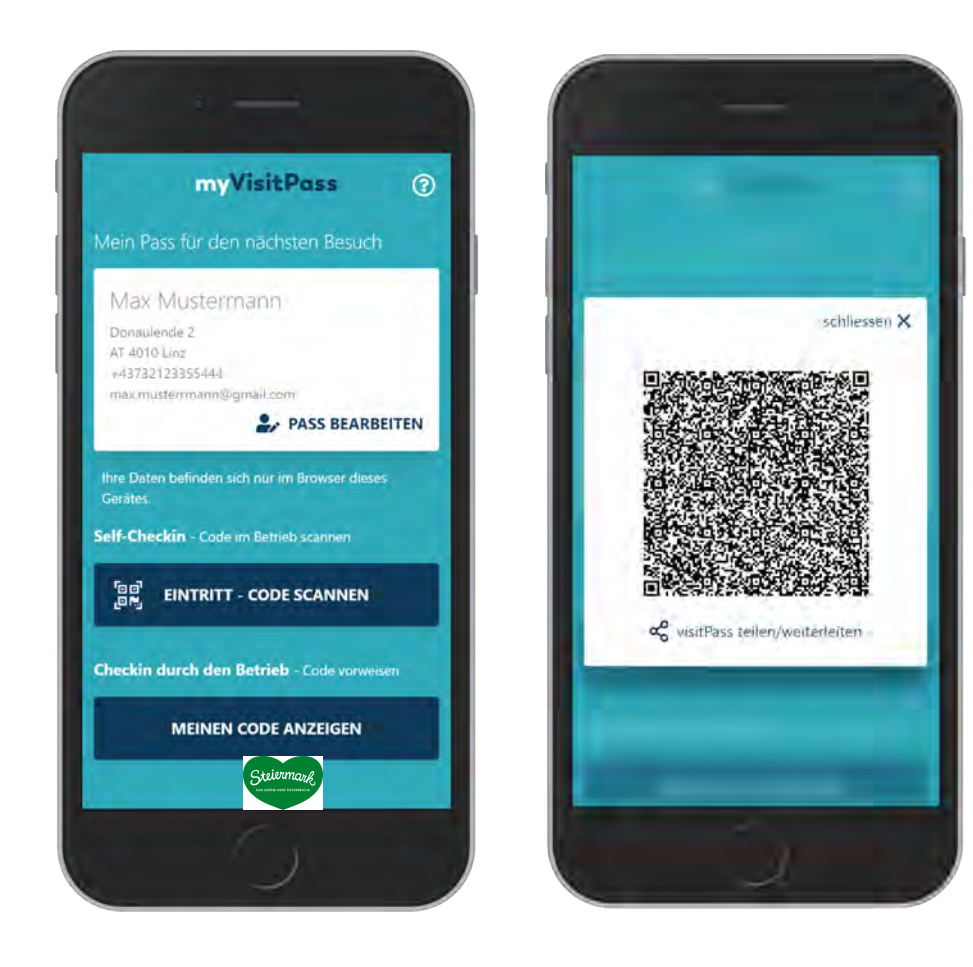

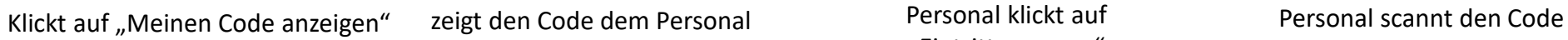

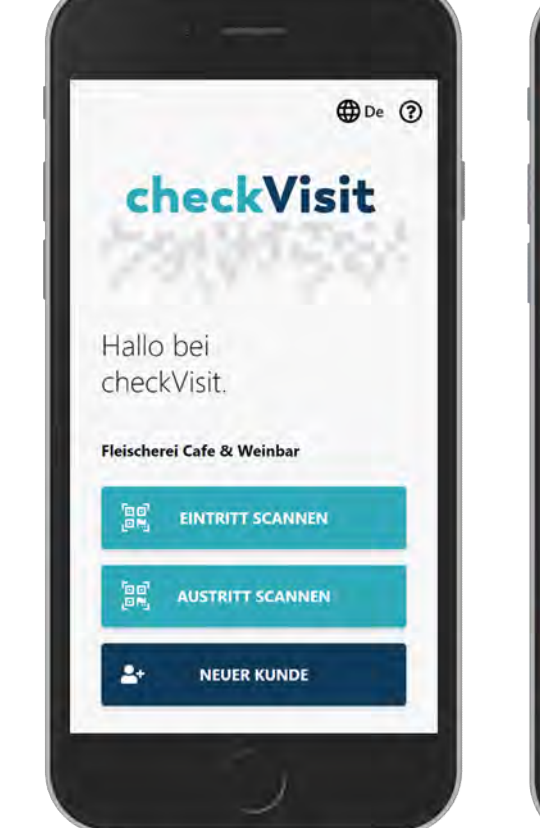

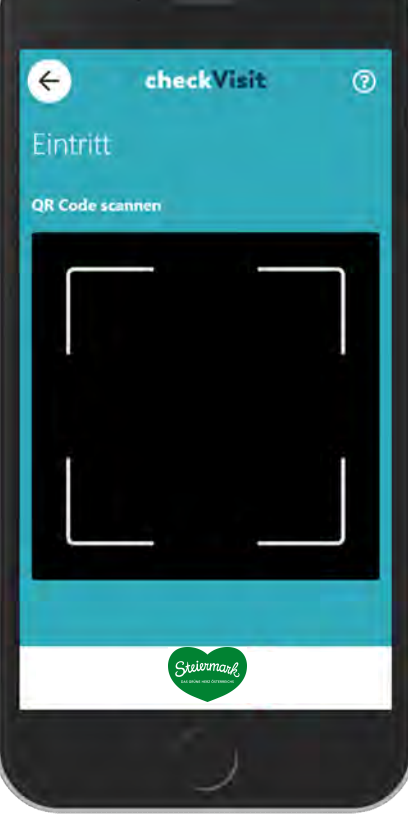

"Eintritt scannen"

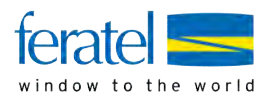

### Gast hat noch keinen myVisitPass und erfährt vom MyVisitPass via Internet oder Zeitung

#### Gast gibt, oder scannt Internetadresse ein

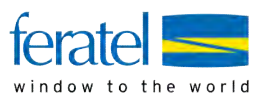

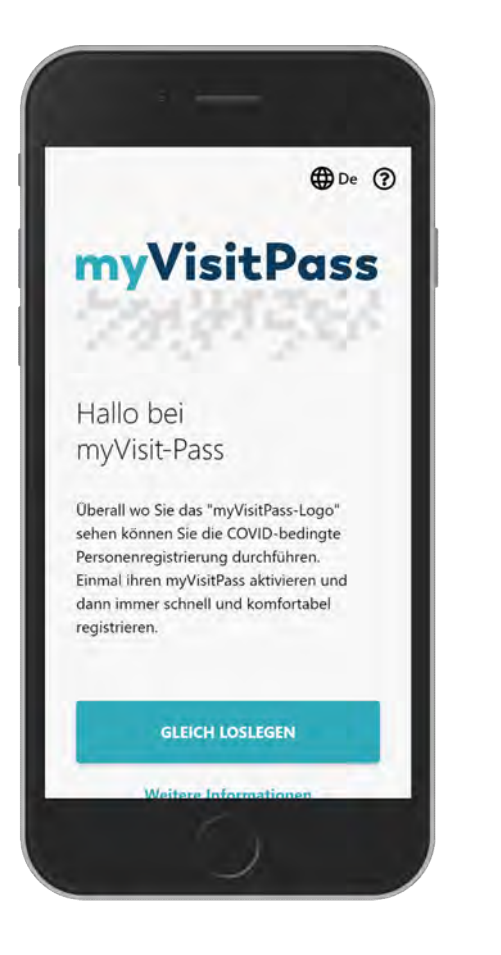

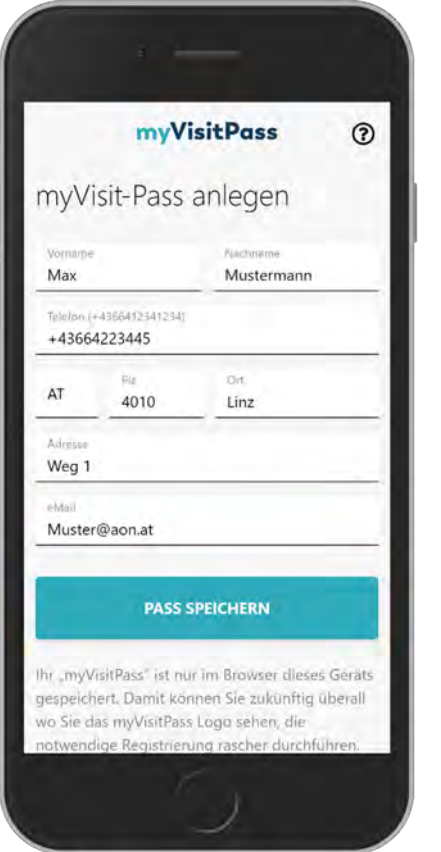

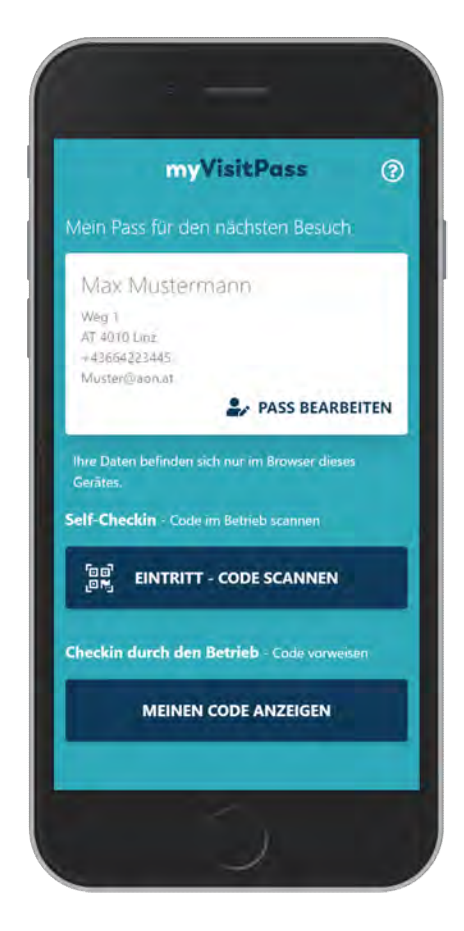

Gast landet auf der Startseite Gibt die Kontaktinfos ein Sein MyVisitPass wird angezeigt und er ist somit "vorbereitet" für seinen ersten Besuch

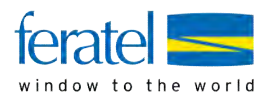

# Gast hat noch keinen myVisitPass und will auch keinen bzw. hat kein Handy

#### Gast will oder kann keinen my VisitPass haben (z.B. keine Handy, Verweigerer, ...)

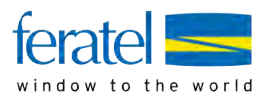

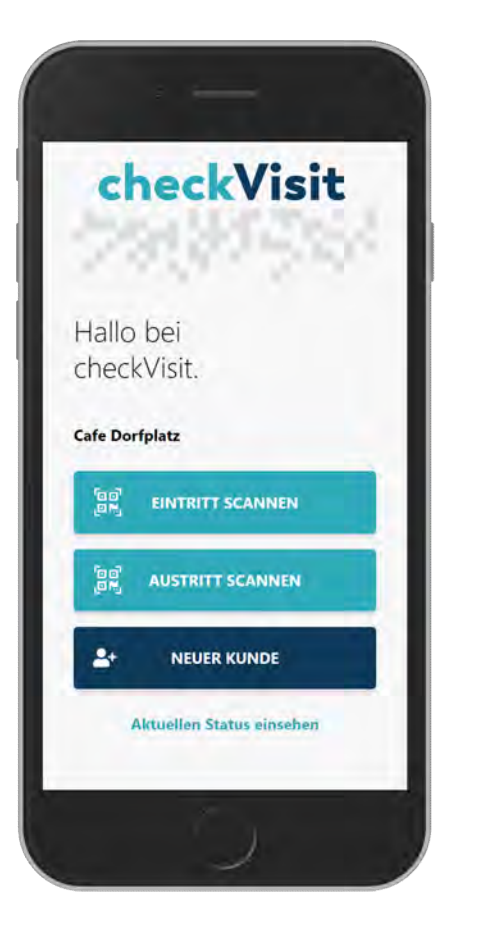

Personal klickt in der checkVisit-App auf "Neuer Kunde"

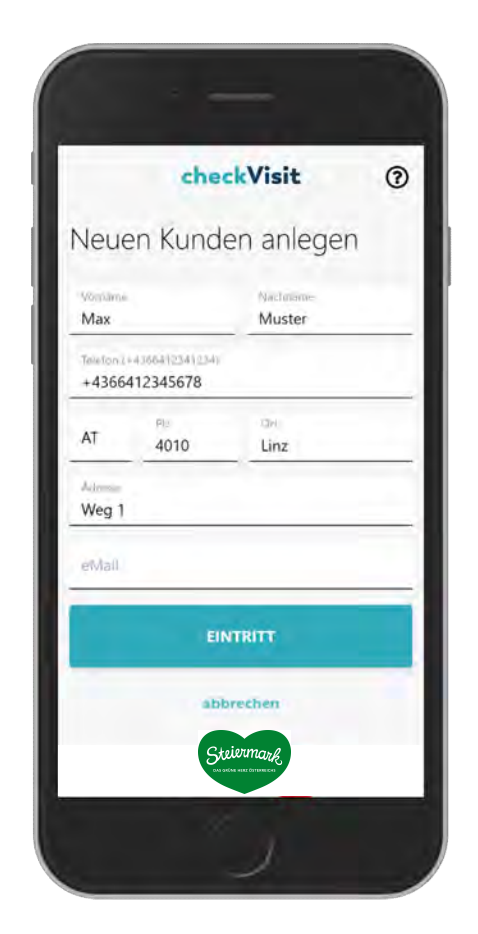

gibt die Kontaktinfos ein und registriert den Gas mittels Klick auf "Eintreten"